## **セットアップにつきまして(重要)**

## ご一読お願いいたします

初期のセットアップにつきましては同梱してある TexStylus320R/210R 対応ソフトウェア CD 内の pdf ファイルのスタートアップガイド .pdf を ご参照ください。

同スタートアップガイド .pdf の P16 の事前準備 (印刷設定) からの手動 設定は必ず行ってください。

この手動設定を行わないと RIP が有効に作動しません。 有効に作動していない場合は色味等がおかしくなりますのでご注意ください。

## RIP 有効の確認とプリンター電源につきまして

アプリケーションを起動して、「設定された色味でテスト印刷する」 にて生地に転写して色味を確認してください。

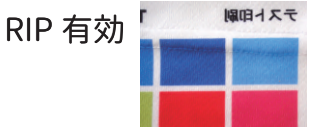

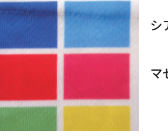

RIP 設定が有効になっていると アンチャンクストリング RIP 無効 <sup>シァ›</sup> 右上がシアン、その下がマゼンタになりますが、 右上が濃い青、その下が赤で転写される場合、RIP が無効です。 マゼンタ 再度、設定をし直してください。

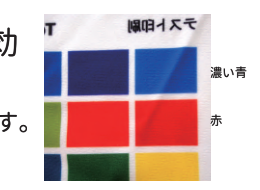

当昇華プリンターはノズルが大きくインクの目詰まりはしにくい仕様になっていますが、 電源を常時 ON にしておくことで更に目詰まりしにくくなります。 印刷前はノズルチェックをして確認してください。

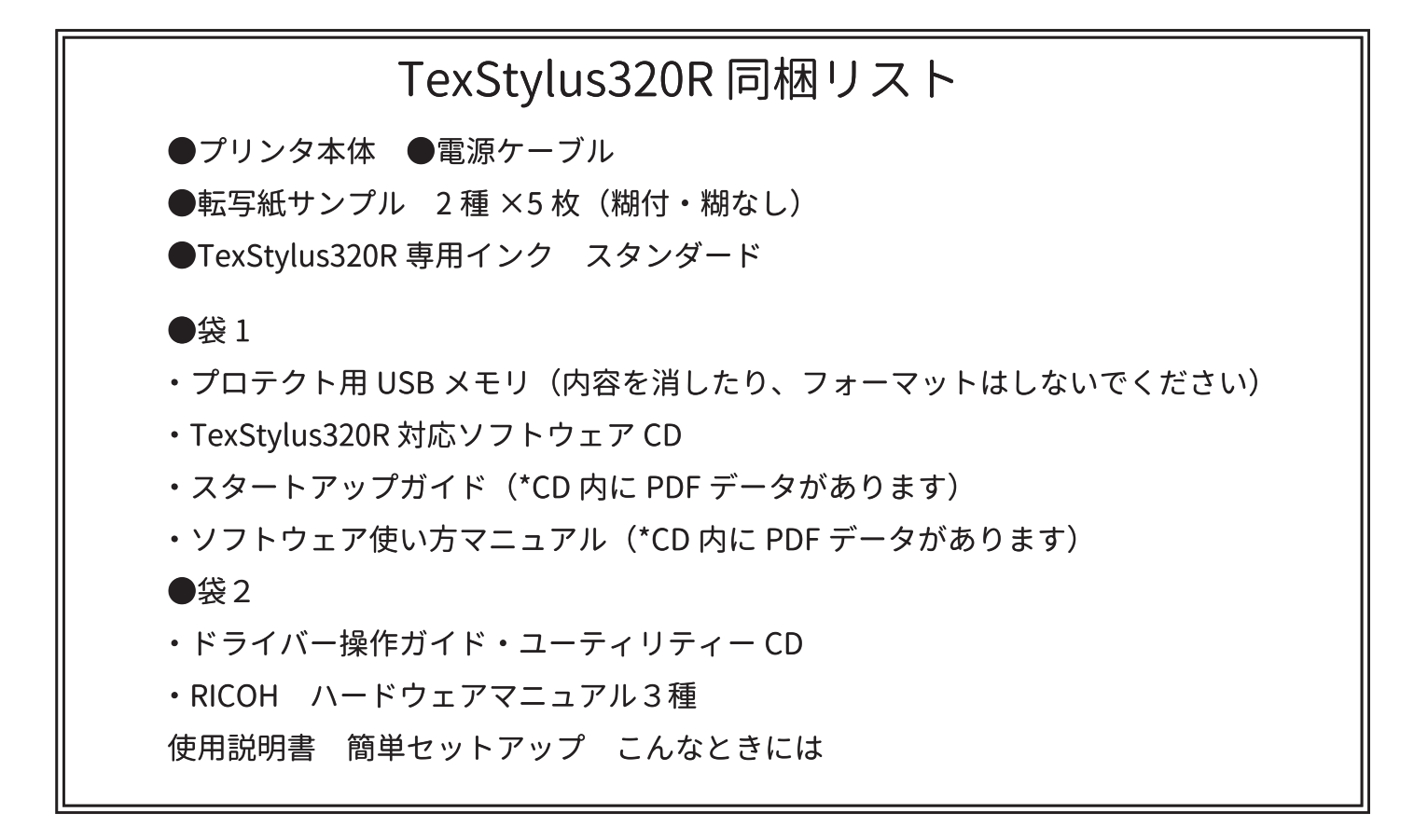